# 'First Item - ' to Tag... v1.0

# AppleScript for iTunes

Find more **free** AppleScripts and info on writing your own at Doug's AppleScripts for iTunes.

Parse the selected iTunes tracks' Song Names such that the same first item in "First Item - Second Item - Third Item" is removed and copied to another user-selected tag of each track (Artist, Album, Composer, Comments, Genre, or Grouping) leaving "Second Item - Third Item".

This script is Donationware. If you use it and like it *please* consider making a donation to support my AppleScripting efforts. Click here for more info.

#### Installation:

If you installed the files from the downloaded disk image by dragging them to the "Installer", then the AppleScript and this Read Me document have already been installed in your [user name] > Library > iTunes > Scripts folder. The script will appear in iTunes' Script menu, where you can activate it by clicking on its name.

**To manually install, if necessary:** Put AppleScripts in your iTunes Scripts folder. This is located in *[user name] > Library > iTunes*. If there is no folder named "Scripts" there, create one and put the script(s) in it. AppleScripts will then appear in iTunes' Script menu, and can be activated by selecting by name and clicking. Be sure to also save this Read Me document in a safe and convenient place.

#### How to use:

This script uses the "-" character to separate the parts of a **Song Name** in this format (we've all seen it, right?):

#### Artist - Album - Song Name

There are other aberrations, of course. This script removes just the first item, up to the "-" and copies it to another tag in each selected track that you have chosen.

## An example:

We want to remove "Glenn Gould" from these tracks' **Song Names** and place it in the **Artist** tag of each selected track. Currently, the **Song Names** look like this:

Glenn Gould - Grieg - Sonata No.1 - Allegretto Glenn Gould - Grieg - Sonata No.1 - Largo

```
Glenn Gould - Grieg - Sonata No.1 - Menuetto
Glenn Gould - Grieg - Sonata No.1 - Rondo. Allegro
```

Select those tracks, run the script and choose "Artist" from the dialog.

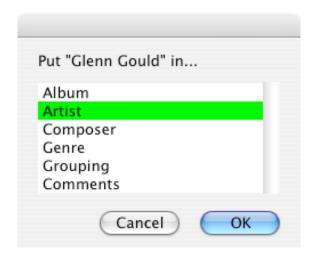

The script looks at the first track of the selected tracks and uses its Song Name to determine the "First Item" you want to remove from all of the selected tracks. (If this is not correct, click **Cancel**, reselect the proper tracks, and run the script again.)

Anytime "Glenn Gould" appears as the first element in the **Song Name** of the selected tracks, it will be removed (along with spaces and the "-" separator) and placed in the **Artist** tag.

Now you should have this in your Library:

```
Grieg - Sonata No.1 - Allegretto
Grieg - Sonata No.1 - Largo
Grieg - Sonata No.1 - Menuetto
Grieg - Sonata No.1 - Rondo. Allegro
```

•••

Additionally, the **Artist** tag of each of these tracks now contains "Glenn Gould".

Run the script again on the selected tracks to put "Grieg" into the **Composer** tag, then again to put "Sonata No.1" in the **Grouping** tag.

#### **Editing the script:**

Currently, the script is "hard-coded" to use the "-" character as the separator. You can change this, if you like. Other common separating characters are ":" (colon), "/" (slash) and "\_" (underscore).

Open the script in Script Editor by double-clicking on the script's icon in the Finder. At the top of the window that opens you will see:

```
property sep : "-" -- no spaces! These will be accounted for later
```

Change the character inside the quotation marks to whatever character(s) you want to use as the

separator. A routine later in the script takes care of white space, so you can leave out spaces. "Save" the script and Quit Script Editor. (Optionally, you could save different versions of the script which use different separators.)

#### Issues:

• The first track in your selected tracks is used to identify the "First Item" you want to remove from all of the selected tracks. However, to be safe, be sure to select only the tracks you know to contain the same "First Item". Even so, to be even safer, the script skips over any selected track whose Song Name does not begin with the "First Item".

### **Helpful Links:**

Click on the underlined URL text:

- Doug's AppleScripts for iTunes
- Assign Shortcut Keys to AppleScripts
- Download FAQ Info on downloading and installing AppleScripts
- Doug's RSS Feed **Recent site news**, **script additions and updates** (add link to your news reader)
- 30 Most Recent RSS Feed **Most recent new and updated scripts** (add link to your news reader)

#### Information and download link for this script is located at:

http://www.dougscripts.com/itunes/scripts/ss.php?sp=firstitemtotag

Version History:

v1.0 mar 4 2004

- initial release

this doc last updated December 7 06

#### If you have any trouble with this script, please email me.

My name is Doug Adams

dougscripts@mac.com

This software is released "as-is". By using it or modifying it you agree that its author cannot be held responsible or liable for any tragedies resulting thereof.

This program is free software; you can redistribute it and/or modify it under the terms of the **GNU General Public License** as published by the Free Software Foundation; either version 2 of the License, or (at your option) any later version.

This program is distributed in the hope that it will be useful, but WITHOUT ANY WARRANTY; without even the implied warranty of MERCHANTABILITY or FITNESS FOR A PARTICULAR PURPOSE. See the GNU General Public License for more details.

Get a copy of the GNU General Public License by writing to the Free Software Foundation, Inc., 51 Franklin Street, Fifth Floor, Boston, MA 02110-1301, USA.

or visit http://www.gnu.org/copyleft/gpl.html

AppleScript, iTunes, and iPod are registered trademarks of Apple Computer, Inc.